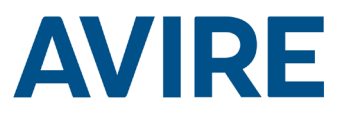

# Lift HAWK

 $\mathbb{R}^2$ 

# Guía de instalación

 N.º de referencia MC-AMT00 850ML versión 2 (ES) AC-AMT00-100-0-C0-000

# Componentes del sistema *Conexión Bus con la plataforma Interruptor de final de de comunicación digital línea* Lift  $\blacktriangleleft$ *Interfaz con el Memcom Relés de botones de piso*

# Lift HAWK y plataforma de comunicación digital Lift HAWK y Memcom+ (plataforma celular)

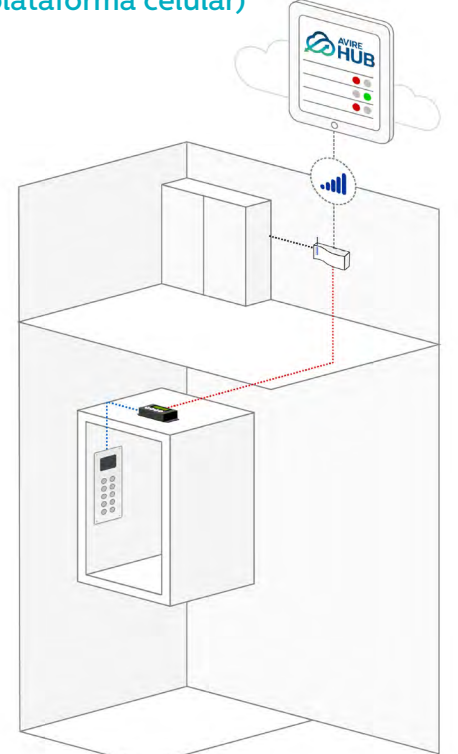

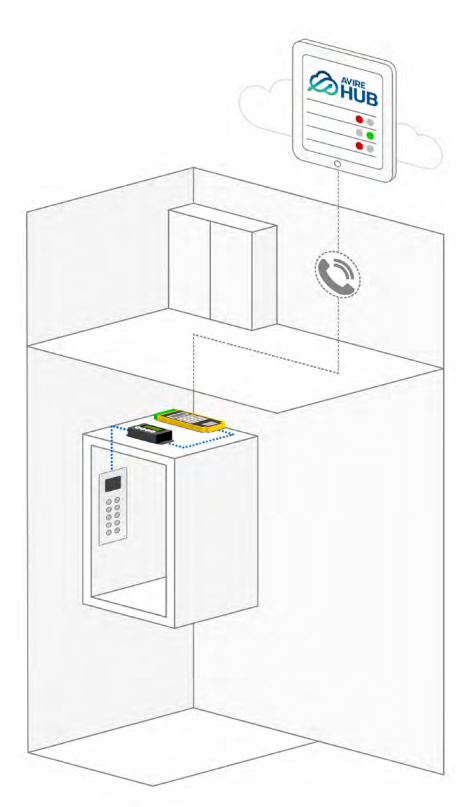

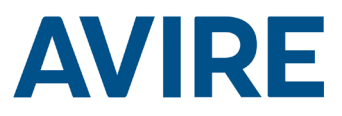

# Instalación

#### Instalación en el techo de la cabina (TOC)

- 1. Con los tornillos suministrados, el sensor se debe instalar en la parte superior de la cabina del ascensor (TOC).
- 2. Conecte R1 y R2 a los cables de los botones de planta de la botonera; consulte el diagrama de cableado de la página 4 para ver un ejemplo de instalación.
- 3. Conecte el dispositivo a las conexiones correspondientes basándose en su dispositivo de comunicación, por ejemplo, DCP o Memcom+.

*NOTA: Este paso será diferente en función del sistema telefónico instalado.* 

# Dimensiones

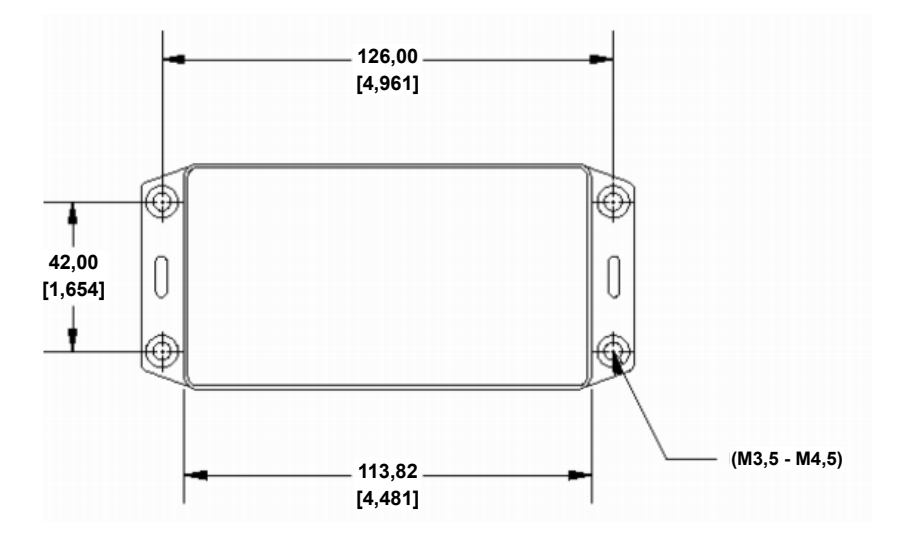

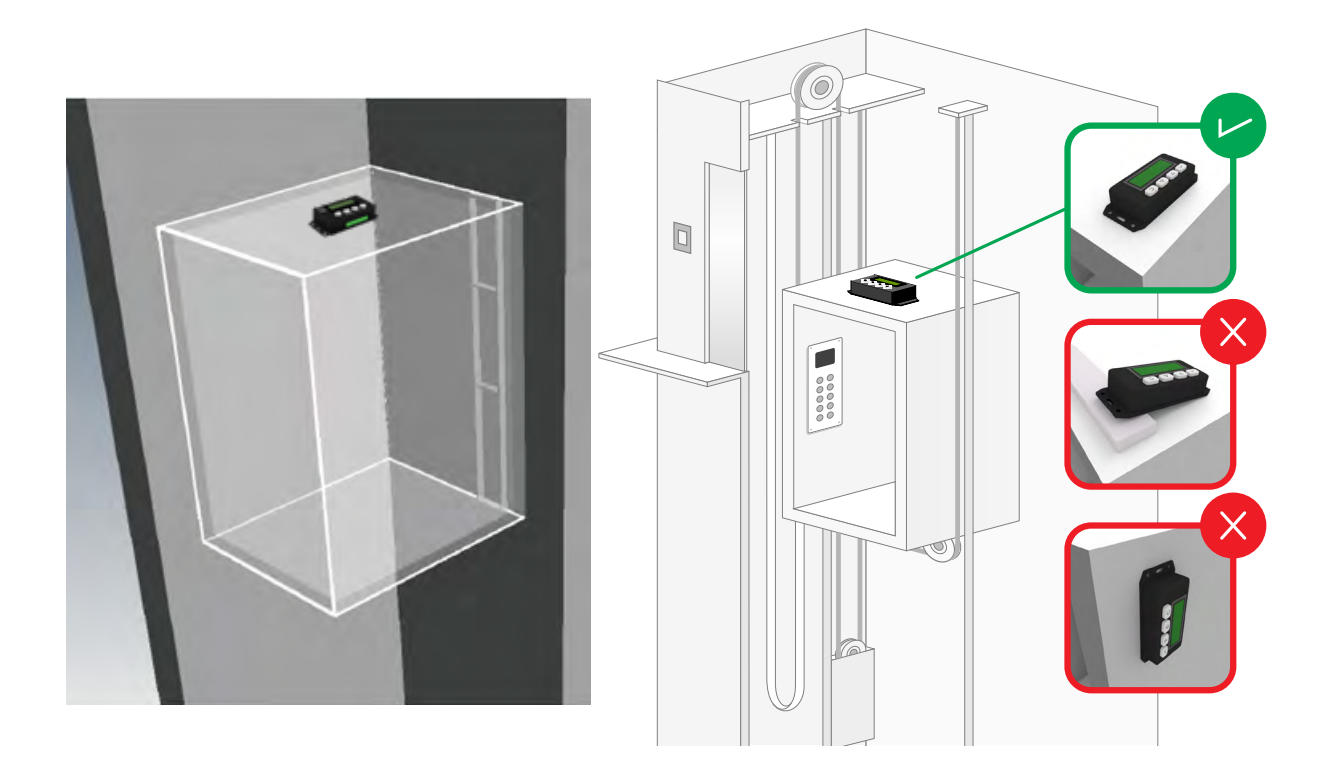

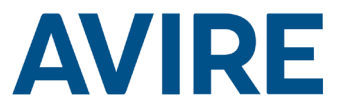

# Instalación del sensor Lift Hawk si se usa con una plataforma de comunicación digital (sistema DCP)

Diagrama de cableado

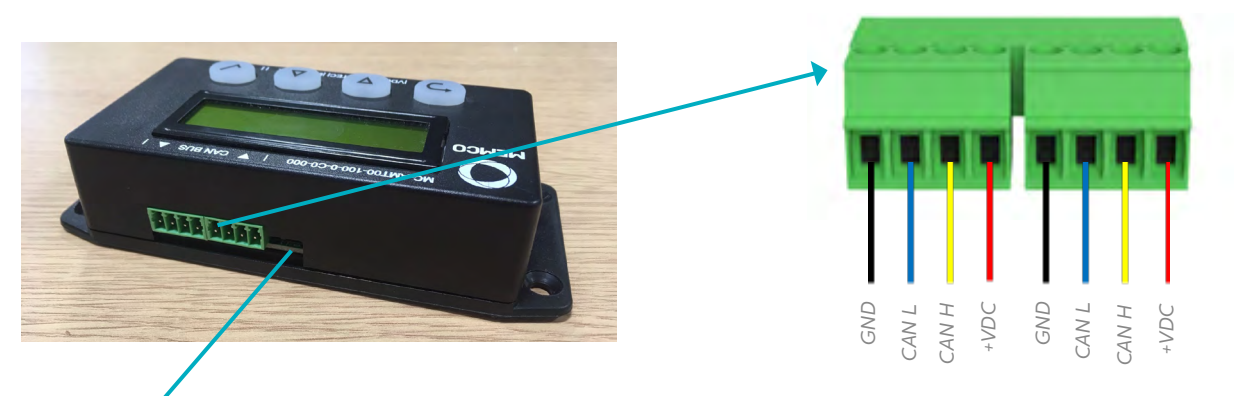

#### Final de la línea

Si el sensor HAWK se usa como el dispositivo del final de la línea, cambie el dispositivo a EOL pasando el interruptor de EOL a la izquierda. El interruptor está situado al lado del BUS CAN.

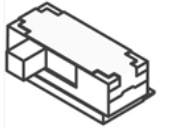

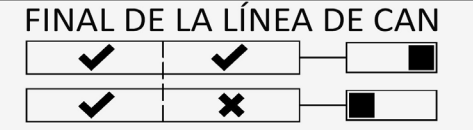

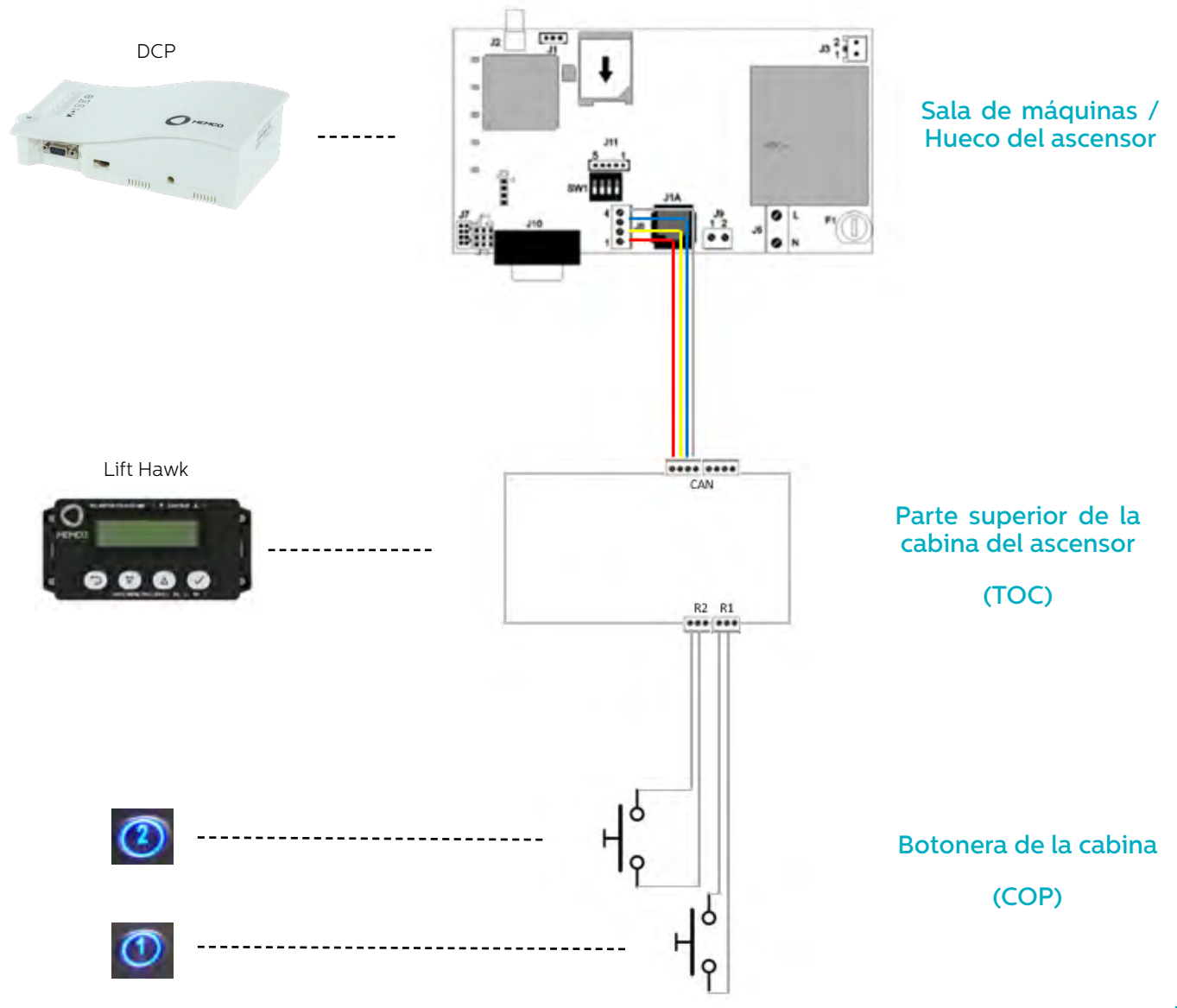

# **AVIRE**

# Instalación del sensor Lift Hawk si se usa con un Memcom+

#### Diagrama de cableado

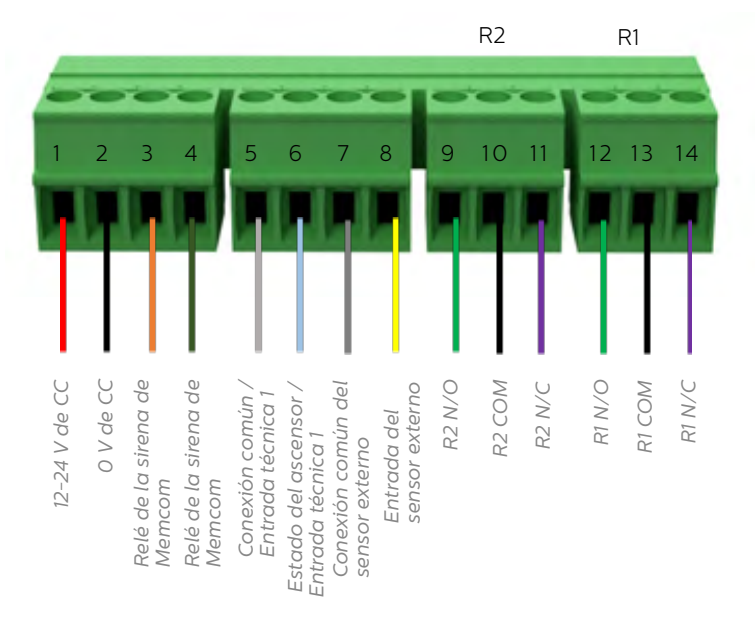

#### Ejemplo de cableado de los botones de los pisos

Conectar el relé de NC & COM de Lift Hawk en paralelo a los botones de dos pisos de la botonera del ascensor, se proporcionan 2 relés para 2 botones de llamada de piso.

*NOTA: Puede que las conexiones de los botones varíen de un fabricante a otro. La conexión que se proporciona es un relé con contacto seco.*

# Diagrama de cableado

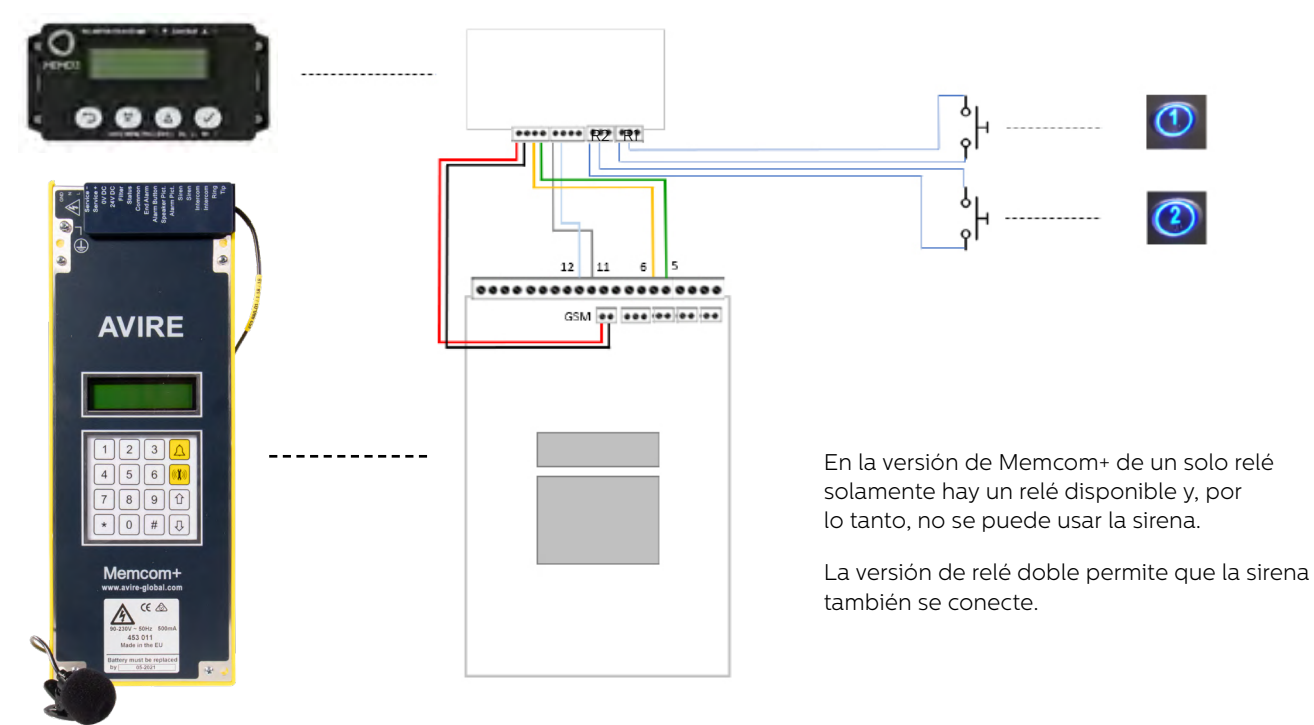

### Configuraciones requeridas para el Memcom+

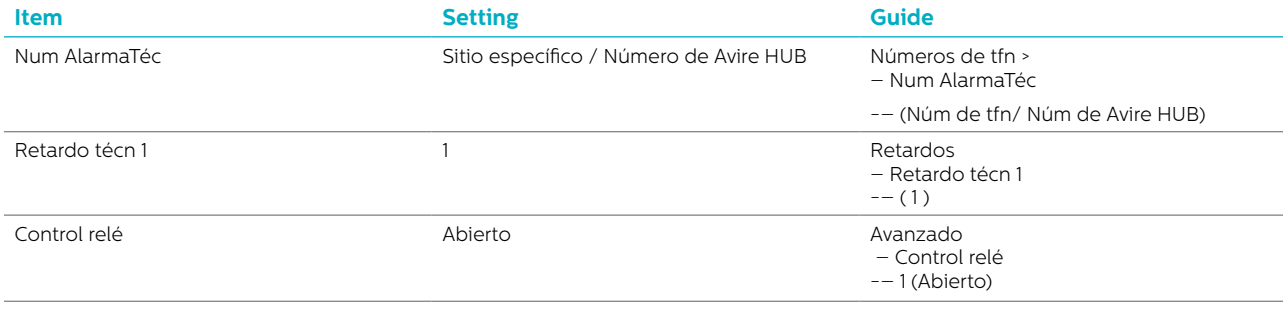

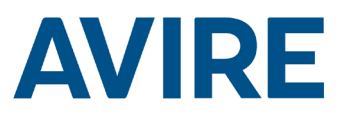

# Inicio rápido

 $\overline{\phantom{a}}$ 

Controles del menú

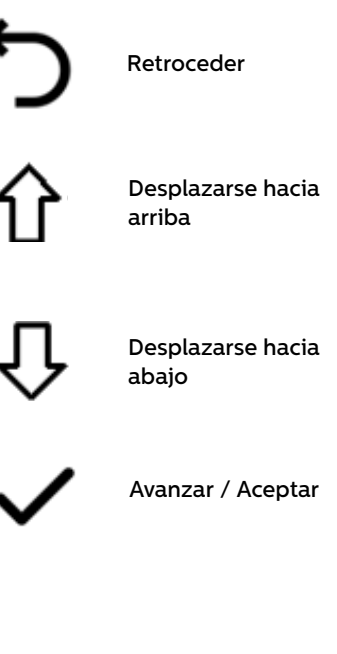

Proceso del menú de inicio rápido

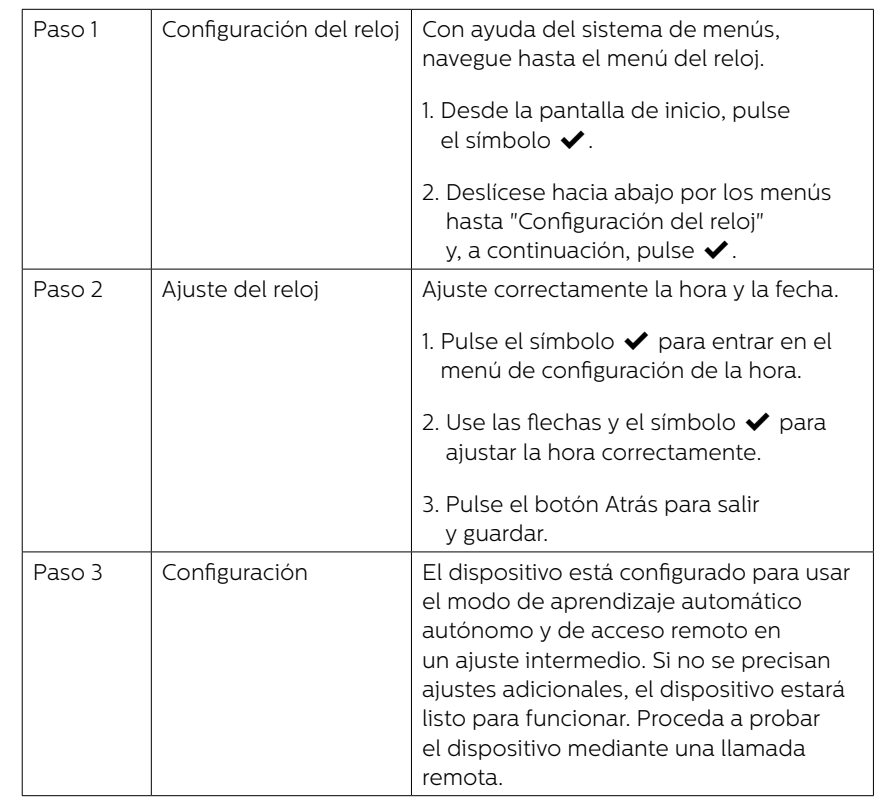

El dispositivo se suministra listo para enchufarlo y encenderlo; en caso de que no se precisen configuraciones adicionales diferentes a la de acceso remoto o prueba autónoma automática, el dispositivo funciona correctamente con solo ajustar la hora y la fecha.

#### Plataforma de comunicación digital

Si el sensor HAWK está conectado a una plataforma de comunicación digital (DCP), se activa una prueba remota mediante el sistema AVIRE HUB, que permite al usuario activar una prueba remota mientras recibe actualizaciones del estado del ascensor en tiempo real.

Siempre y cuando el dispositivo esté conectado a la plataforma de comunicación digital (DCP), el uso del software de AVIRE HUB permite a los usuarios programar el dispositivo desde la interfaz de HUB.

Además, los usuarios también pueden recibir actualizaciones del estado en tiempo real e información sobre la hora del último movimiento del ascensor desde la interfaz de HUB.

# Opciones de programación completa

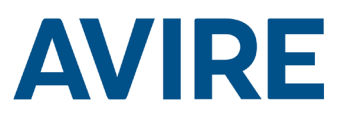

# Modos activados/

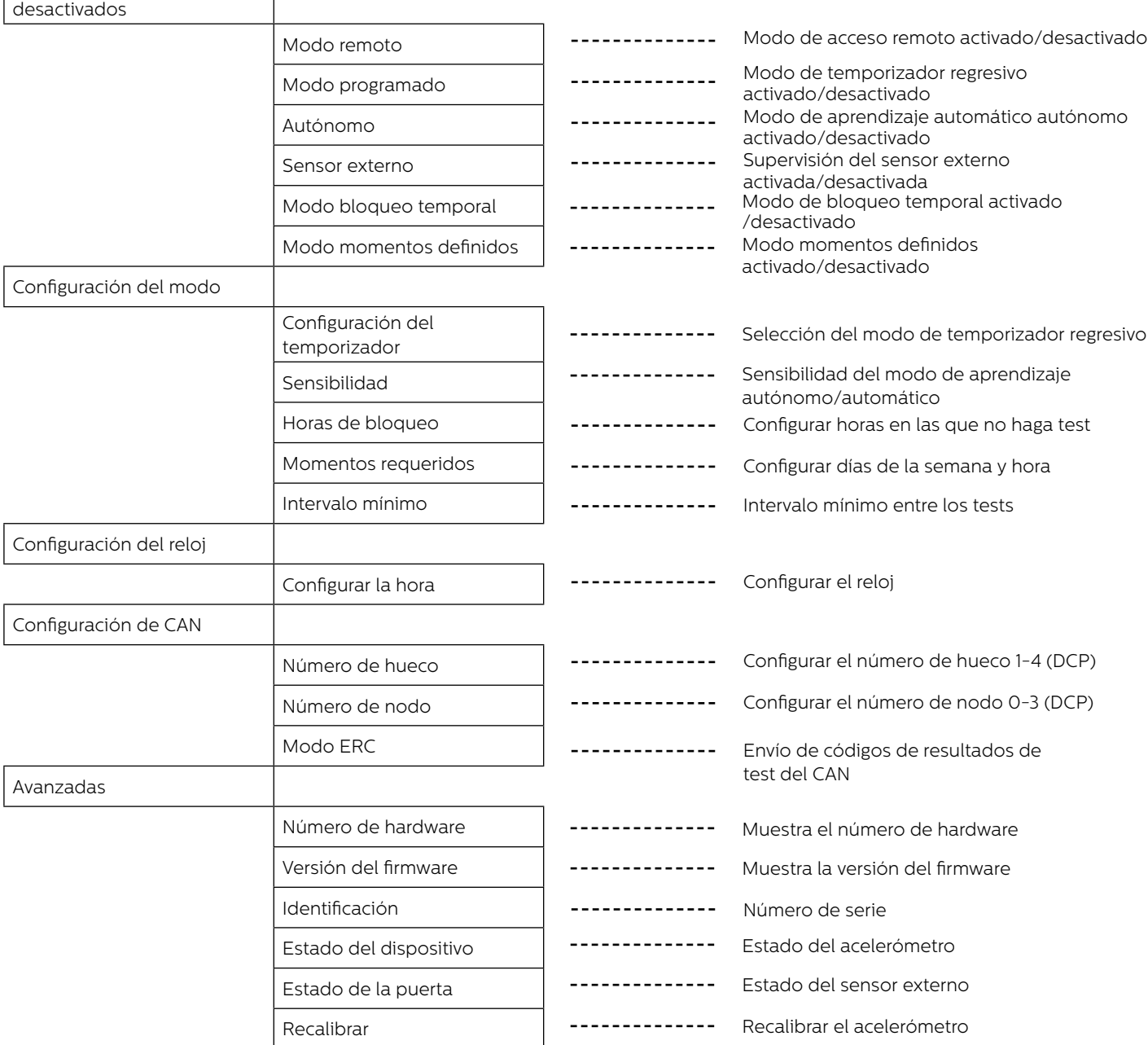

#### Modos

#### Modo remoto

El modo de acceso remoto permite al usuario activar una prueba remota en el ascensor con ayuda de una plataforma de comunicación digital o Memcom+.

#### Modo programado

El modo de temporizador regresivo programado se usa para medir el tiempo de espera del ascensor; en caso de que el tiempo de espera del ascensor alcance el tiempo especificado por el usuario, se realizará una prueba automática en el dispositivo.

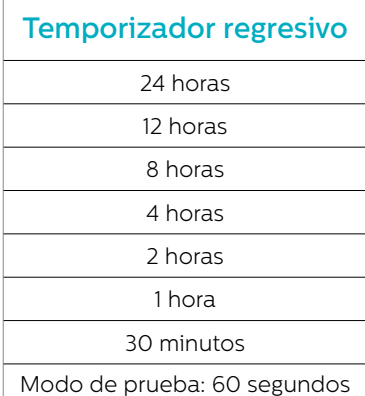

#### Opción de prueba

El modo de prueba está disponible para probar la funcionalidad del modo programado en la instalación; este ajuste se puede usar para probar la configuración del dispositivo, la interfaz con los botones del elevador y el sistema telefónico para emergencias. La prueba se realizará tras registrar 60 segundos de inactividad en el ascensor.

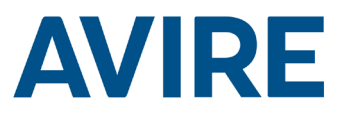

# Modos (continuación)

#### Modo autónomo

El modo autónomo indica que el dispositivo se puede colocar y dejar instalado tal cual, ya que enviará una alerta a Avire Hub en caso de producirse algún error. Este modo recibe información de forma autónoma sobre los periodos de inactividad y realiza pruebas en el ascensor en función del uso medio del dispositivo. Si el ascensor no muestra actividad cuando debería hacerlo, el dispositivo asumirá la existencia de una avería en el ascensor y realizará una prueba automática.

El modo autónomo dispone de tres niveles de sensibilidad: baja, media y alta. Los niveles de sensibilidad baja y media solo realizan pruebas en el ascensor si está inactivo en periodos en los que debería estar activo. El nivel de sensibilidad alta se anticipa a los periodos de actividad y realiza pruebas en el ascensor antes de que sucedan para confirmar que dicha actividad se produce. Tenga en cuenta que el nivel de sensibilidad alta también realizará pruebas en el ascensor si se detecta una avería, igual que lo hace el nivel de sensibilidad media.

#### Modo bloqueo temporal

Activar este modo supone que el dispositivo no pueda ser probado en el período de tiempo definido. Este modo tiene prioridad sobre cualquier otro, de manera que no lanzará una prueba durante ese período aunque el Lift Hawk identifique que el ascensor está inactivo en un período en el que habitualmente funciona.

#### Modo momentos definidos

Con este modo podemos configurar que el dispositivo pueda realizar tests en días y horas específicas y envíe una alerta al Avire Hub si hay cualquier incidencia. El usuario puede confirgurar este modo eligiendo los días de la semana y las horas en las que quiere forzar el test. El test se puede realizar hasta una vez al día. Por ejemplo se puede programar para que realice una prueba todos los lunes, miércoles y viernes a las 5 de la mañana, o que lo haga todos los días a una hora determinada.

#### Activación de la prueba remota

#### Sistema Memcom

Si desea activar una llamada remota si está conectado al sistema de teléfono de emergencia de Memcom, debe seguir los pasos que se indican a continuación.

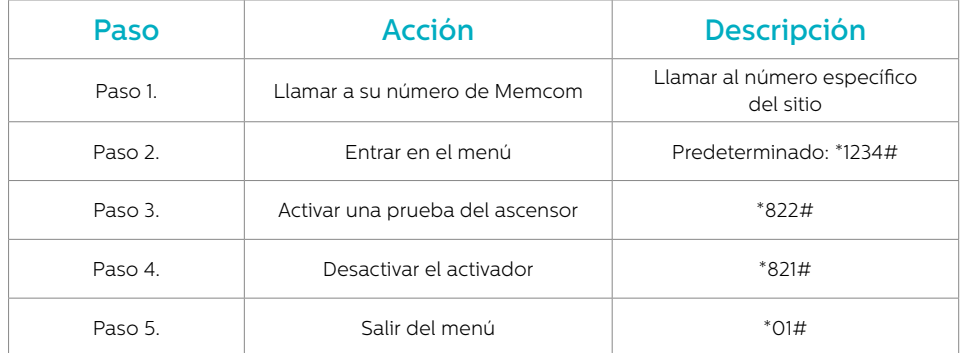

Ahora la prueba remota está activa; en caso de que en su prueba remota se detecte una falta de movimiento, se realizará una llamada al número de teléfono de averías técnicas especificado en la configuración de su teléfono de emergencias de Memcom+ .

#### Servicio de asistencia técnica

Si precisa asistencia adicional al programar la unidad HAWK, póngase en contacto con nuestro servicio técnico en el número de teléfono 01628 540160 (Reino Unido).

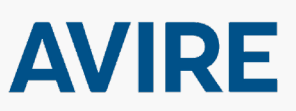

**Avire Ltd** Setco S.A. Miquel Romeu 56 08907-L' Hospitalet de Ll. Barcelona, ESPAÑA

T: +34 932 611 760 F: +34 932 611 698 E: sales.es@avire-global.com W: www.avire-global.com

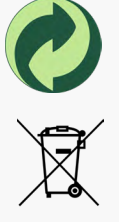